# POUR SAISIR VOS STATISTIQUES SPORTIVES et FAIRE VOTRE BILAN D'AS

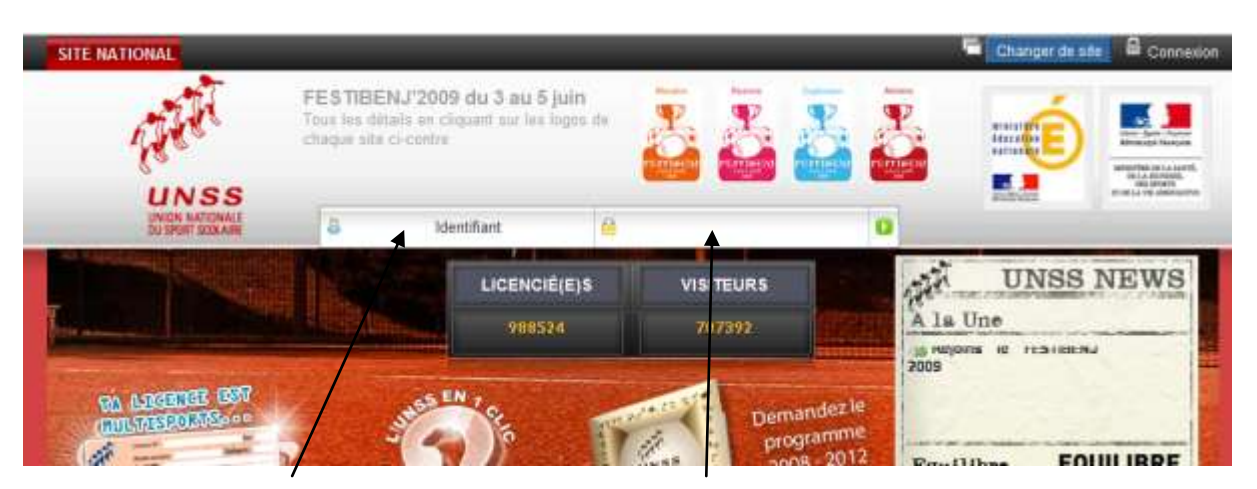

## Aller sur le site UNSS NATIONAL :http://www.unss.org

ENTRER VOTRE **IDENTIFIANT** : 11 ... et votre mot de passe :............

#### **CLIQUER sur Outils** Espace de c .<br>Menu 'Outi's' > la vie des AS' vous permet maintenant de saisir **A** vous données administratives, puis vos statisfiques sportives **UNSS** Tilli Etat do vo Printing **Affilée** Overn Di  $\overline{O}$ ou ou ou Mattur FILIATION D'As ndos do lin Eiste:<br>d'ouverture date<br>west  $W$  de Demière<br>Anadématik  $m$  as **Else** A.

### menu déroulant et cliquer sur La vie des AS et 4 : Données statistiques2/2

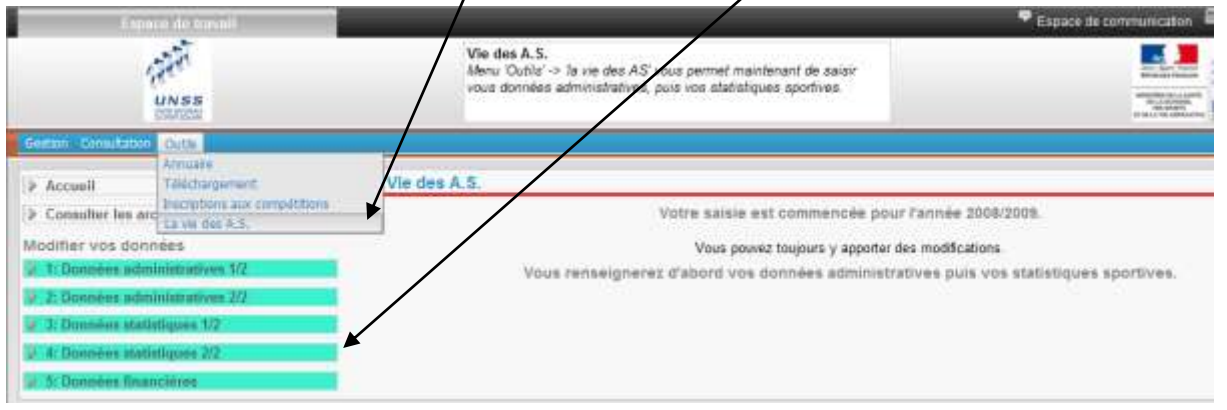

IL FAUT DEJA AVOIR REMPLI les données 1,2,3 NE PAS METTRE LA DATE DE L'AG POUR POUVOIR Y REVENIR

### **REMPLISSEZ VIE DES AS : il faut CHOISIR en ayant demandé à vos collègues au préalable**

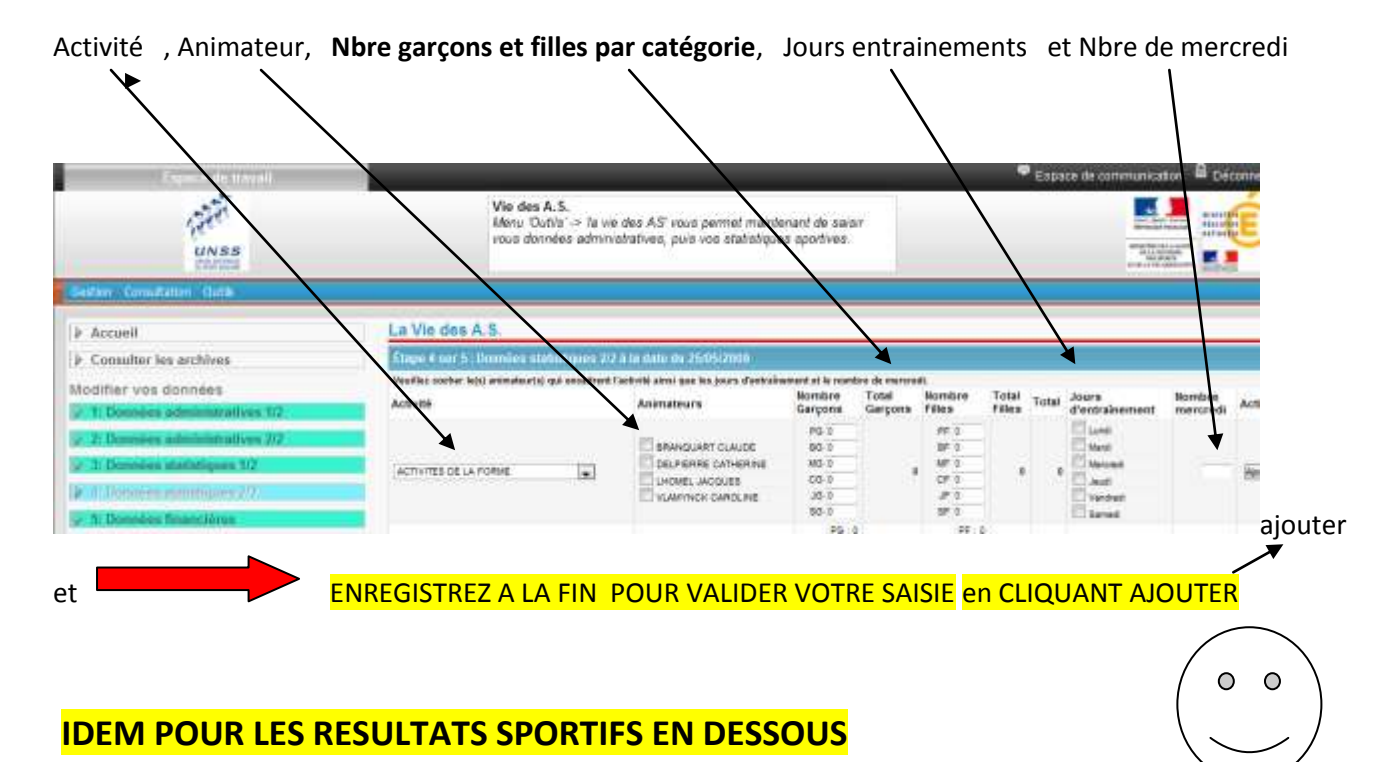

**ATTENTION : TANT QUE VOUS N'AVEZ PAS MIS LA DATE D'AG , VOUS POUVEZ MODIFIER VOS STATISTIQUES**

**UNSS NATIONAL : http://www.unss.org**